cura di Fabio Schiattarella

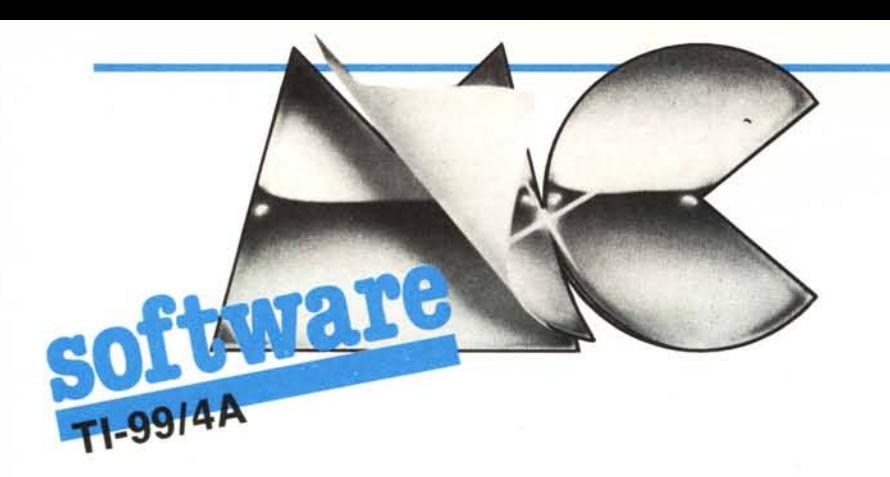

## Fill In

di Marco Battistoni - Ancona

Sul numero 36 di MC, dello scorso dicembre, nell'ambito di questa rubrica, vi proponemmo l'implementazione per il TI-99 di un famoso solitario: la Dama Cinese. Questo mese vi proponiamo un programma analogo. Il rompicapo da risolvere questa volta, pur avendo regole elementari, è tutt'altro che semplice e richiede notevoli capacità strategiche e previsive. Si tratta di occupare completamente una scacchiera, visitando tutte le sue caselle con il cursore e marcandole. Ci si può spostare sulla scacchiera nelle quattro direzioni e in diagonale, tuttavia quando ci si muove in orizzontale o in verticale il cursore si sposta di tre caselle, andando a marcare la casella di arrivo e lasciando nello stato in cui erano le due caselle intermedie. Analogamente quando ci si muove lungo una diagonale si salta di due caselle lasciando intonsa quella intermedia. Non è possibile passare due volte su una stessa casella, ovvero su una casella già marcata, e non è possibile uscire con il cursore fuori della scacchiera.

Come capirete si tratta di un'impresa piuttosto complessa, ma non impossibile come dimostrano gli esempi di soluzioni che vi proponiamo per scacchiere quadrate di dimensione 5, 6, 7, 9 e 10. Notate in particolare come quest'ultima soluzione goda della notevole proprietà di essere ciclica: in essa è possibile passare con una mossa regolare dalla casella 100 a quella numero 1. Ciò consente, utilizzando questo schema di soluzione, di risolvere qualsiasi rompicapo di dimensione 10 da qualsiasi casella si parta.

Il programma comincia richiedendo le dimensioni della scacchiera, Questa può essere quadrata o rettangolare di dimensioni minime  $5 \times 5$  e massime  $20 \times 18$ . Vi consigliamo di cominciare con una scacchiera di dimensioni minime; ci sembra però che le dimensioni ideali siano  $10 \times 10$ . Subito dopo il computer disegna la scacchiera e le istruzioni e pone sulla scacchiera il primo piolo. La posizione di questo viene determinata casualmente ad ogni inizio di partita. La posizione corrente del cursore

viene evidenziata mediante un quadrato di colore diverso da quello delle caselle già marcate. I tasti per spostare il cursore sono WERSDZXC. Digitando lo zero è possibile retrocedere di una o più mosse, ristabilendo una situazione precedente. Premendo ENTER si abortisce la partita in corso e si torna al menu principale. Da questo è possibile rivedere lo schema appena giocato, cominciare di nuovo il gioco mantenendo le dimensioni della scacchiera o modificandole oppure uscire dal programma.

## Principali variabili utilizzate

- $AR$ Vettore che contiene tutte le ordinate del cursore
- BC Vettore che contiene tutte le ascisse, insieme ad AR serve per ricostruire il corso del gioco.

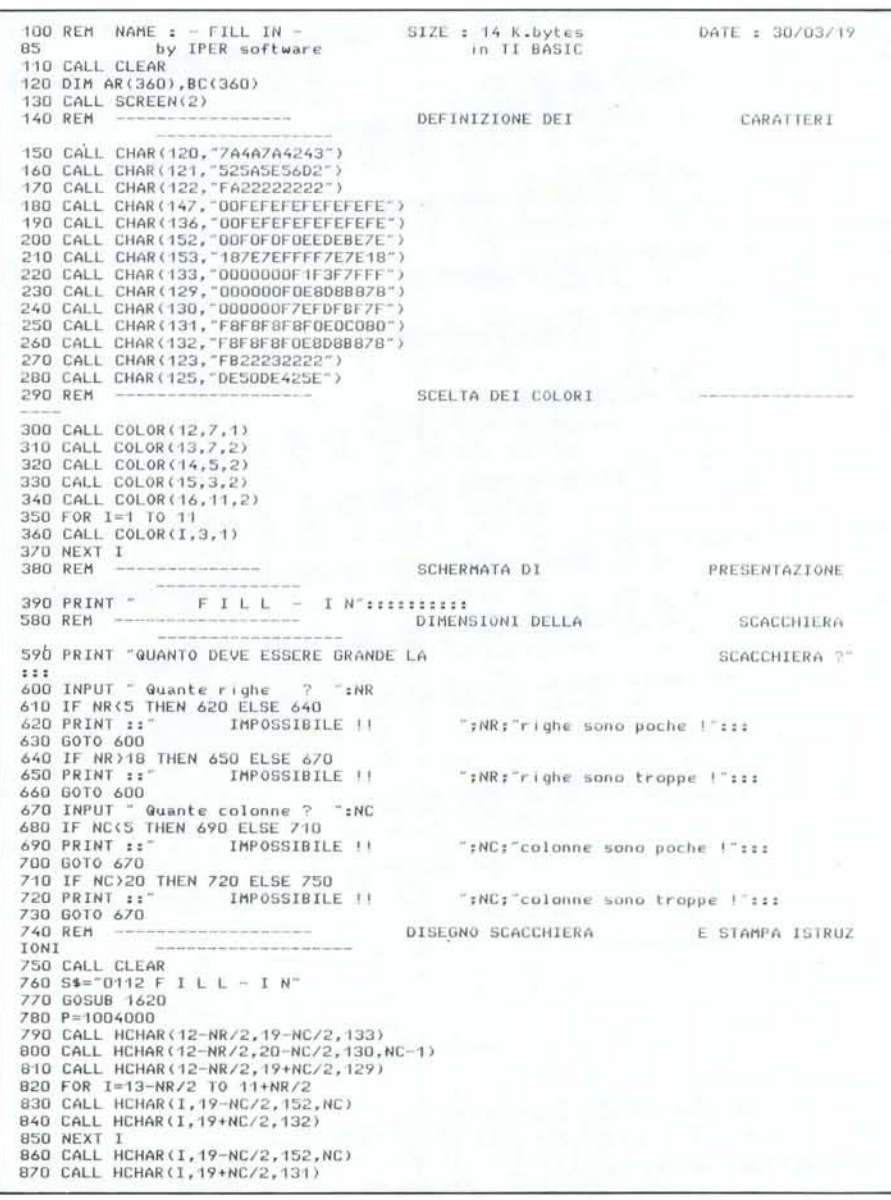

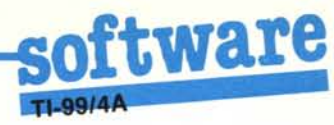

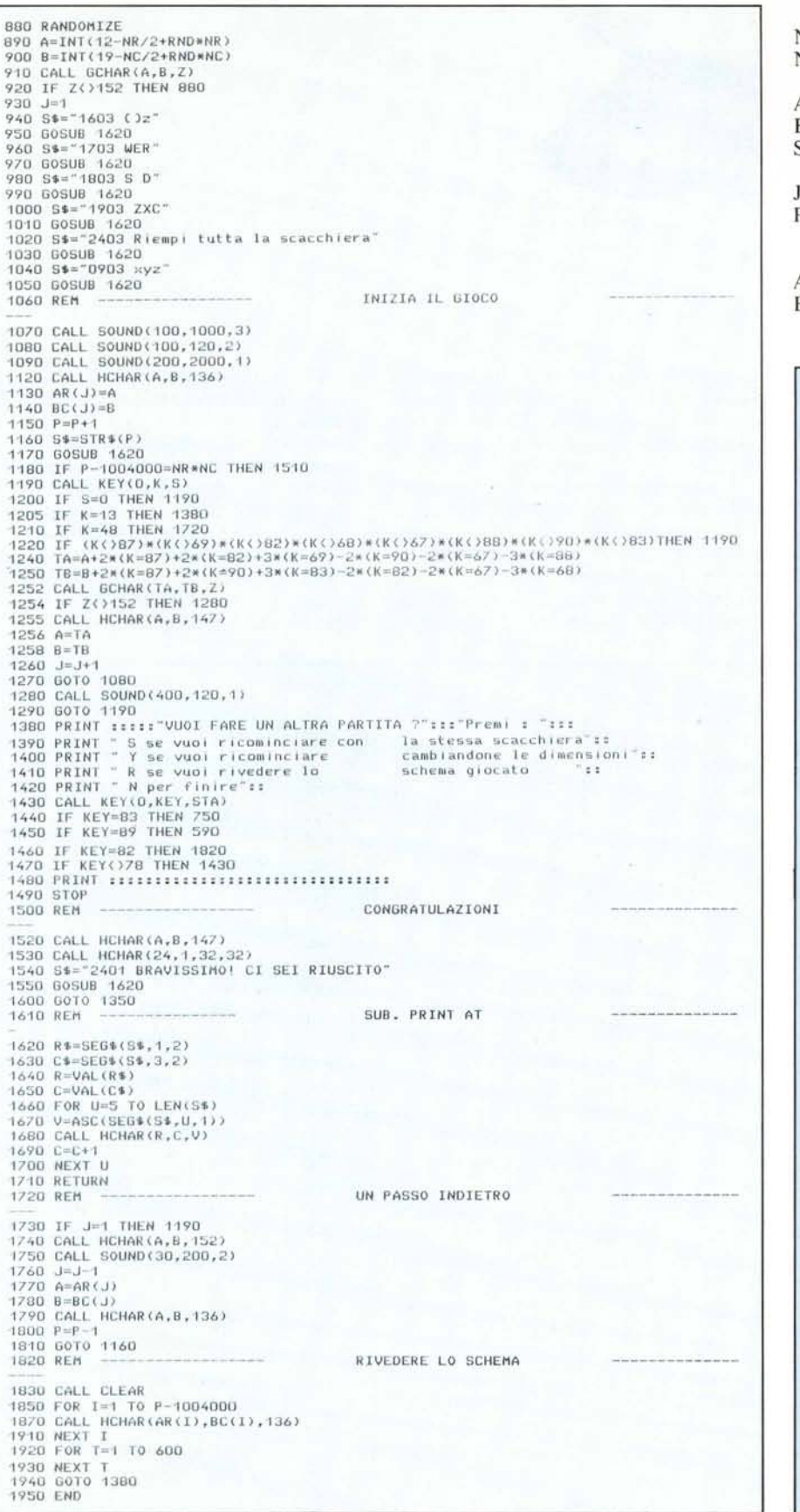

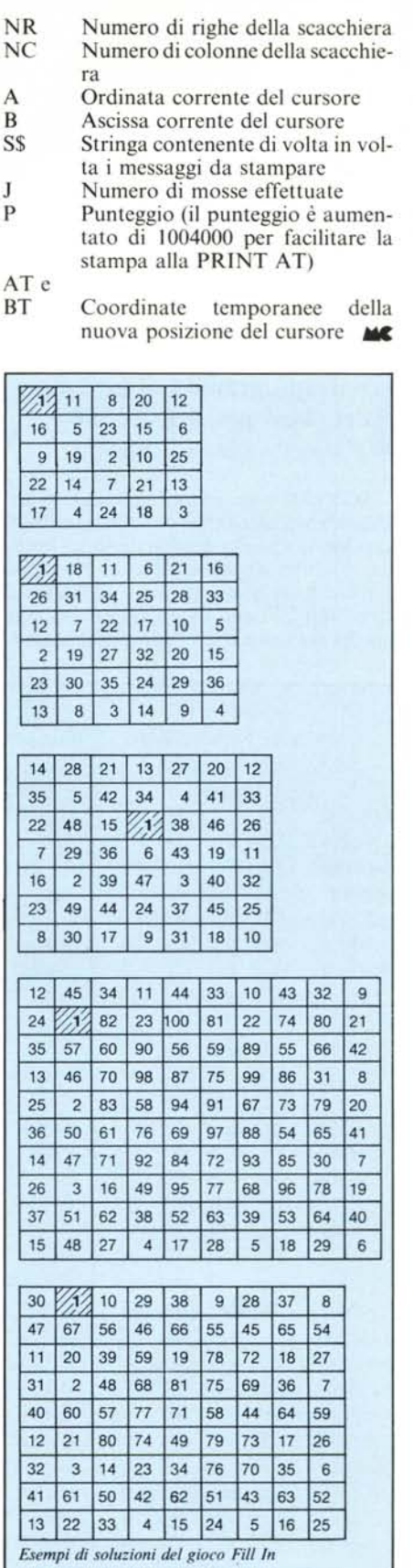